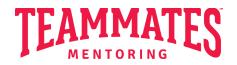

## Mentee Voice and Partnership (MVP)

Program Application – Video Directions

Hello! Thank you for considering applying for the MVP program! TeamMates is so excited to finally launch our new youth-voice initiative. Within the application, students can either write their answer to the essay questions, or you can film a short two-minute (or less!) video answering the question by speaking. Here are the directions for the video response: 1) You'll need to create an account on Vimeo (www.vimeo.com) if you haven't already. (this is free, do not pay for anything!)

| vimeo                                                                                                    | Video platform ~  | Solutions ~    | Customer stories | Resources ~   | Watch ~      | Pricing                  | Contact sal              | Log in J     | loin 🔿 |  |
|----------------------------------------------------------------------------------------------------|-------------------|----------------|------------------|---------------|--------------|--------------------------|--------------------------|--------------|--------|--|
|                                                                                                    | Looking for ir    | nspiring video | strategies? Join | our online ev | ent, Outsid  | e the Frame, on Sept. 26 | and 28! Registe          |              | ×      |  |
|                                                                                                    |                   |                |                  |               |              |                          | Ro Dio there a part maan | rding        |        |  |
|                                                                                                    |                   |                |                  |               | <b>1.4</b> K | • Live                   |                          |              |        |  |
| and the second second second second second second second second second second second second second second second | thing you need to |                |                  |               | ifi          |                          |                          | nisworld.mov | 0 0 ◄  |  |

This is where you'll enter your information:

| rimeo    | Video platform ~ Solutions ~ Customer stories    | Besources V Watch Pricing                                                                                               | Contact sales Log in Join                     |  |
|----------|--------------------------------------------------|----------------------------------------------------------------------------------------------------|-----------------------------------------------|--|
|          | Looking for inspiring video strategies?          | First and last name                                                                                                    | Sept. 26 and 28! Register now $\rightarrow$ × |  |
|          |                                                  |                                                                                                    |                                               |  |
|          |                                                  |                                                                                                    | Create a video                                |  |
|          |                                                  | Join with email                                                                                                    | a vinar                                       |  |
|          |                                                  | OR                                                                                                    | STAFF                                         |  |
|          |                                                  | <b>G</b> Join with Google                                                                                               |                                               |  |
|          |                                                  | Already have an account? Log in                                                                                         |                                               |  |
|          | /* 1                                             | By joining Vimeo, you agree to our <u>Terms of</u><br><u>Service</u> , <u>Privacy Policy</u> and <u>Cookie Policy</u> . | Statements and                                |  |
|          | ldeo sin                                         |                                                                                                    | in the survey of the local division of the    |  |
| <b>V</b> | thing you need to make, manage, and share brilli | <b>I</b> PIIIICO                                                                                                    |                                               |  |

2) Vimeo will ask you two questions that don't matter for your essay:

| What brings you to Vimeo?         Store answers help us build more tools and features. You'll still have the full Vimeo experience.         Create videos from templates         Live stream events         Discover and watch videos         Record and share videos from my browser         Upload, host and manage video files         Other | vimeo                                                                                               |
|----------------------------------------------------------------------------------------------------|----------------------------------------------------------------------------------------------------|
| the full Vimeo experience.  Create videos from templates Live stream events Discover and watch videos Record and share videos from my browser Upload, host and manage video files Other                                                                                                    | What brings you to Vimeo?                                                                           |
| <ul> <li>Live stream events</li> <li>Discover and watch videos</li> <li>Record and share videos from my browser</li> <li>Upload, host and manage video files</li> <li>Other</li> </ul>                                                                                                    | Your answers help us build more tools and features. You'll still have<br>the full Vimeo experience. |
| <ul> <li>Discover and watch videos</li> <li>Record and share videos from my browser</li> <li>Upload, host and manage video files</li> <li>Other</li> </ul>                                                                                                    | Create videos from templates                                                                        |
| <ul> <li>Record and share videos from my browser</li> <li>Upload, host and manage video files</li> <li>Other</li> </ul>                                                                                                    | C Live stream events                                                                                |
| Upload, host and manage video files Other                                                                                                    | Discover and watch videos                                                                           |
| Other                                                                                                    | Record and share videos from my browser                                                             |
|                                                                                                    | Upload, host and manage video files                                                                 |
| Skip Step 1 of 2 Continue                                                                                                    | Other                                                                                               |
|                                                                                                    | Skip Step 1 of 2 Continue                                                                           |

Select the "SKIP" button that is greyed out.

|                           | ν                                     | imeo                                                                                    |                                            |           |
|---------------------------|---------------------------------------|-----------------------------------------------------------------------------------------|--------------------------------------------|-----------|
|                           | ·                                     |                                                                                         |                                            |           |
| Thanks for j              | oining the h                          | igh-quality hom                                                                         | e for vide                                 | OS        |
| You're part of            | an amazing community o                | of more than 260 million people v                                                       | vho use Vimeo.                             |           |
| Our Free plan is great bu | t it's easy to start a free trial and | get mercer stomization, temp                                                            | plates, analytics and more!                |           |
|                           | Learn r                               | w No thanks »                                                                           |                                            |           |
| No in-video ads           | s or ugly clutter                     |                                                                                         |                                            |           |
| C Fasily make m           |                                       | Get started with a free trial<br>risk-free                                              | of Vimeo,                                  |           |
|                           | anage, and share videos               | Join our community, upload videos, share                                                | them around, and                           |           |
| Access to spee            | dy, best-in-class support             | see how you feel about things. Your card<br>until the end of your trial and you can can | •                                          |           |
|                           |                                       |                                                                                         |                                            |           |
|                           |                                       |                                                                                         | ADVANCED SUPPORT + PR                      | RODUCTION |
| Starter                   | Standard                              | Advanced                                                                                | Enterprise                                 | e         |
| \$12 per seat / month     | \$20 per seat / month                 | \$65 per seat / month                                                                   | Talk to an expert abo<br>phone support, re |           |
| billed annually           | billed annually                       | billed annually                                                                         | production services, m                     | nonetizin |

Select the "NO THANKS" button that is hidden towards the middle of your screen.

| vimeo 🗉         | ] ~ Searc | h videos, folders, and more                      | Q |                                                                                                    |                                                      | Upgrad Nev   | v video 🗸 🧿 🖞                                 | Ţ |
|-----------------|-----------|--------------------------------------------------|---|----------------------------------------------------------------------------------------------------|------------------------------------------------------|--------------|-----------------------------------------------|---|
| Start your team | m         | Upload     Upload a video from your     computer | + | Record yes usen, the other other othe | Create<br>Start from scratch or<br>choose a template | +            | Event<br>Create a virtual event or<br>webinar | + |
| Library         | +         | Recent videos                                    |   |                                                                                                    |                                                      |              | View all <                                    |   |
| B Showcases     | +         |                                                  |   | Your recently modified vide                                                                                                    | eos will live here. Upload a video                   |              |                                               |   |
| Monetize        |           | My feed                                          |   |                                                                                                    |                                                      |              | View all                                      | > |
| Starter         |           | Added to Vimeo Staff Picks                       |   | Added to Vimeo Staff Picks                                                                                                    | Added to Vimeo Staff Picks                           | Added to Vim | eo Staff Picks                                |   |

3) This is your home screen... select "NEW VIDEO" or "RECORD" to start your video.

4) Record your video.

| vimeo       | Library                                           | ~         |   |             |                    |                         | Install on Chrome or desktop | ۹ |
|-------------|---------------------------------------------------|-----------|---|-------------|--------------------|-------------------------|------------------------------|---|
| E<br>Script | Script                                            | +∔ Ask Al | × | () U        | nmute the micropho | ne to record your voice | • ×                          |   |
|             | Write a script, add tal<br>click on Ask Al to gen |           |   |             |                    |                         |                              |   |
|             |                                                   |           |   |             |                    |                         |                              |   |
|             |                                                   |           |   |             | Ready              | to record               |                              |   |
|             |                                                   |           |   | Turn on you |                    | your screen to start    | recording.                   |   |
|             |                                                   |           |   |             |                    |                         |                              |   |
|             |                                                   |           |   |             |                    |                         |                              |   |
|             |                                                   |           |   |             |                    |                         |                              |   |
|             | Open telepro                                      | mpter     |   |             | ^ 🚀 ^ ሱ            | Start record            | ing                          |   |

Please keep each question two minutes or less. Judges will only watch the first two minutes of your video if you go beyond that time limit. The video can be as short as you want it as long as you answer the question fully.

5) Once your recording is done, you will be given the option to re-record. You can do so if you want to. You can only submit one video per question so make sure you submit your best take!

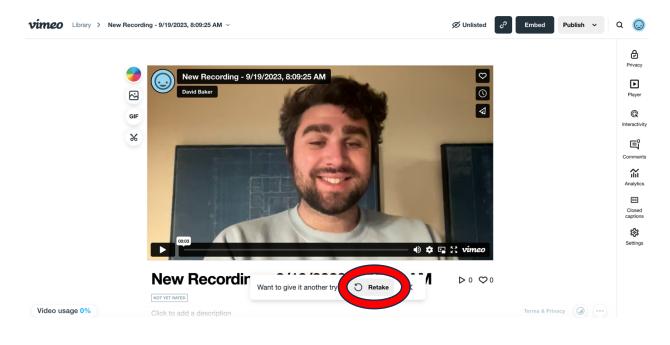

- 6) When you're confident with your take please rename the video with:
  - a. Your first initial
  - b. Last name
  - c. And Question number (1, 2, or 3)

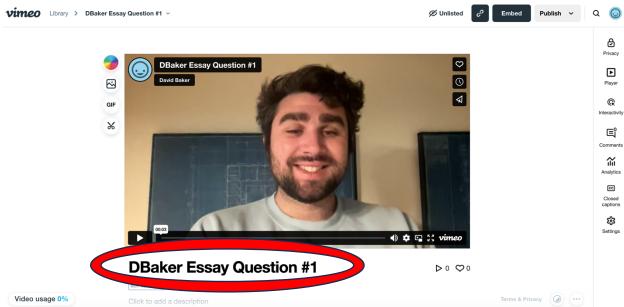

7) After you rename your video, make sure it says "UNLISTED" and then click on the little link symbol.

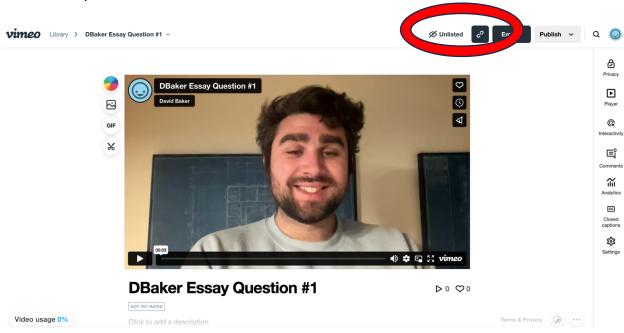

From there, a little box will pop up. Click on the "COPY" button.

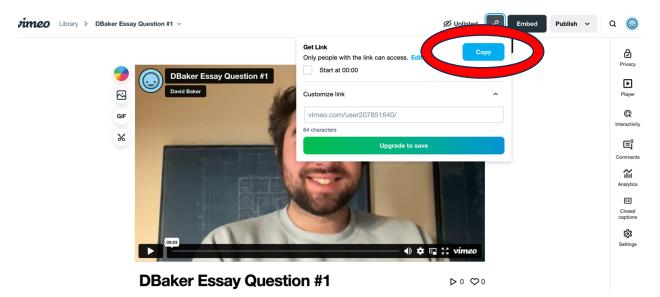

8) Embed the link into your essay response by following the steps below!

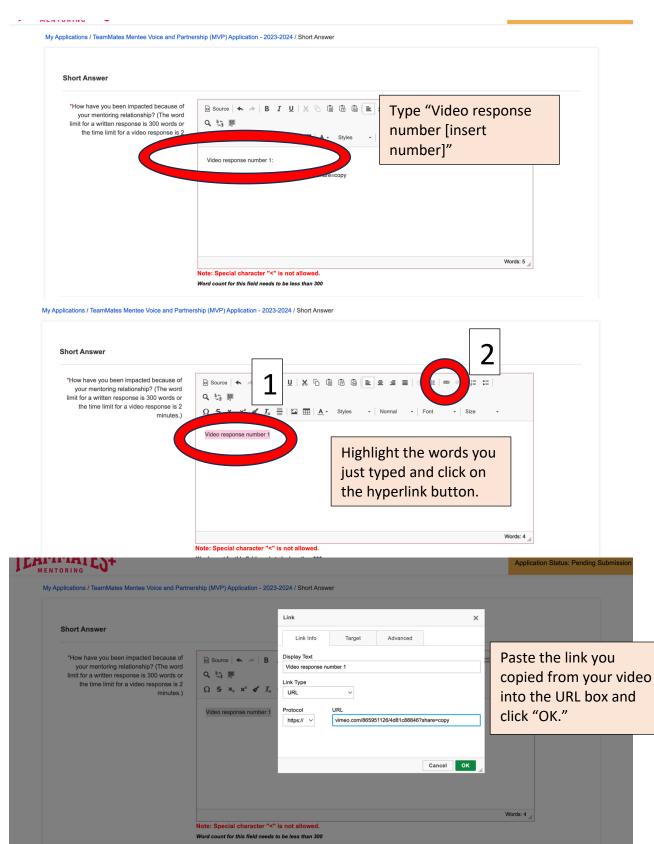

You're done! This is what your essay box should look like if you have done it correctly.

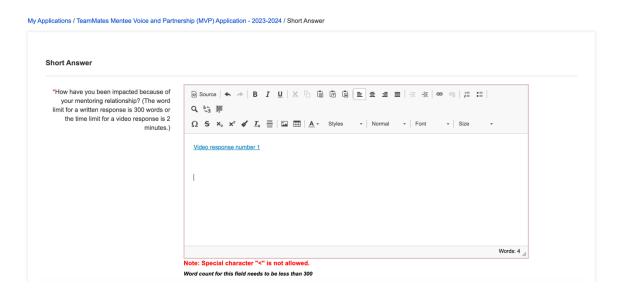

## Best of luck and thank you for applying to MVP!!